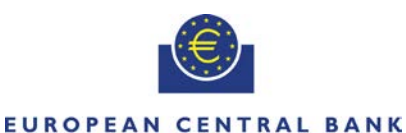

#### **FUROSYSTEM**

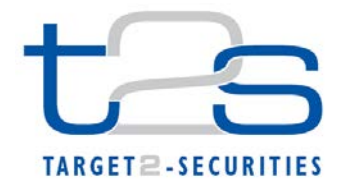

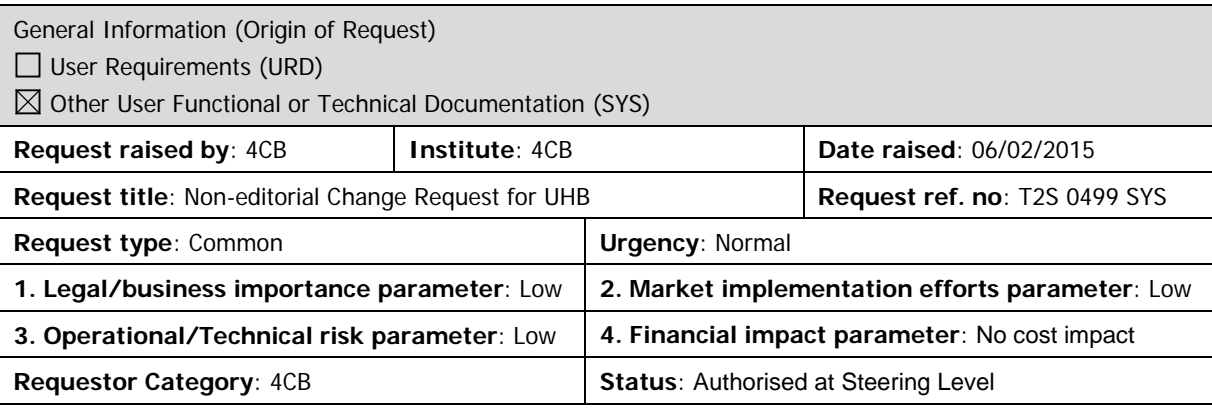

# **Description of requested change:**

Non-editorial changes regarding UHB 2.0 stemming from tickets correction and answers to "Open Functional issues". **\_\_\_\_\_\_\_\_\_\_\_\_\_\_\_\_\_\_\_\_\_\_\_\_\_\_\_\_\_\_\_\_\_\_\_\_\_\_\_\_\_\_\_\_\_\_\_\_\_\_\_\_\_\_\_\_\_\_\_\_\_\_\_\_\_\_\_\_\_\_\_\_\_\_\_\_\_\_\_\_\_\_\_\_\_\_\_\_\_\_\_\_\_\_**

## **Reason for change and expected benefits/business motivation:**

- 1 [\[499\\_001\] EUROSYSTEM UPDATE: page 100 \(Section 2.2.2.3 Amendment](#page-1-0)  Securities Instruction - [Details Screen\); page 351 \(Section 2.3.3.1 Amendment Cash](#page-1-0)  Instruction – [Details Screen\); Addition of a new field in the Amendment Securities](#page-1-0)  Instruction - [Details Screen and in the Amendment Cash Instruction –](#page-1-0) Details Screen [in order to clarify the type of link action \(i.e. whether the Amendment Instruction](#page-1-0)  being shown in the Details screen was created in order to add a "link -link"- or to [remove an existing "link –unlink".\)................................................................................](#page-1-0) 2
- 2 [\[499\\_002\] EUROSYSTEM UPDATE: pages 235-236, 238-239 and 251-253 \(Section](#page-2-0)  2.2.2.19 Settlement Instruction - [New Screen\); Clarification as regards the](#page-2-0)  [conditional fields aimed at identifying a settlement party.............................................](#page-2-0) 3
- 3 [\[499\\_003\] EUROSYSTEM UPDATE: page 290 \(Section 2.3.1.8 Limit Utilisation –](#page-7-0) Search/List Screen); To allow CB and payment/settlement banks to query their [client's limits the party and parent BIC fields must be made optional and their](#page-7-0)  [descriptions updated to describe the conditions when they can be absent. This](#page-7-0)  [change is required subsequent to the adaptation of the fields for the "google style"](#page-7-0)  [select box \(similar to an auto-complete select box except that it does not refuse input](#page-7-0)  [that is not part of the set of values\). The google style select box does not use the 'All'](#page-7-0)  [value but instead an empty field. To maintain the functionality in the absence of the](#page-7-0)  ['All' value the fields must be made optional.](#page-7-0) ................................................................ 8
- 4 [\[499\\_004\] EUROSYSTEM UPDATE: page 593 \(Section 2.4.2.6 Inbound Messages –](#page-8-0) [Search/List Screen\); pages 613-614 \(Section 2.4.2.10 Outbound Messages –](#page-8-0) [Search/List Screen\); To provide the customer directly with the result for his Outbound](#page-8-0)  [and Inbound Messages with date prior the current business date, in case he triggers](#page-8-0)  [the query from another screen via the "Related Outbound Messages" or "Related](#page-8-0)  [Inbound Messages" button. Therefore, several date and time fields need to be](#page-8-0)  [updated from mandatory to conditional \(\\*\)...................................................................](#page-8-0) 9
- 5 [\[499\\_005\] EUROSYSTEM UPDATE: pages 716 and 720 \(Section 2.5.2.7 Security –](#page-10-0) [New/Edit Screen\), page 2481 \(Section 6.4.2.168 Security –](#page-10-0) New/Edit Screen [\(References for Error Messages\)\); New Business Rules on Settlement Unit Multiple](#page-10-0)  to avoid it being set to zero. [.......................................................................................](#page-10-0) 11
- 6 [\[499\\_006\] EUROSYSTEM UPDATE: pages 797-802 \(Section 2.5.3.7 Securities](#page-13-0)  Accounts Links – [Search/List Screen\), pages 803-806 \(Section 2.5.3.8 Securities](#page-13-0)

Accounts Link – [New/Edit Screen\), page 2464 \(Section 6.4.2.159 Securities](#page-13-0)  Accounts Link – [New/Edit Screen \(References for Error Messages\), page 2468](#page-13-0)  [\(Section 6.4.2.160 Securities Accounts Links –](#page-13-0) Search/List Screen (References for [Error Messages\)\); New Business Rules on Account Links to avoid duplicate](#page-13-0)  instances [....................................................................................................................](#page-13-0) 14

- 7 [\[499\\_007\] EUROSYSTEM UPDATE: pages 822-823 \(Section 2.5.4.3 CMB –](#page-17-0) [New/Edit Screen\); Clarifications on fields with future records regarding the possibility](#page-17-0)  to delete or update them. [...........................................................................................](#page-17-0) 18
- 8 [\[499\\_008\] EUROSYSTEM UPDATE: pages 1048-1049 \(Section 2.5.7.5 Message](#page-18-0)  Subscription Rule Set – [New/Edit Screen\), page 2332 \(Section 6.4.2.118 Message](#page-18-0)  Subscription Rule Set – New/Edit Screen (References for Error Messages)); [Inclusion of missing business rule regarding the owner party of the rule set](#page-18-0) ............ 19
- 9 [\[499\\_009\] EUROSYSTEM UPDATE: page 2104 \(Section 6.4.2.15 Auto-](#page-18-1)Collateralisation Eligibility Link – [New Screen \(References for Error Messages\)\);](#page-18-1)  [Amendment of business rule wording to clarify that duplicates are considered even if](#page-18-1)  [they are not active......................................................................................................](#page-18-1) 19
- 10 [\[499\\_010\] EUROSYSTEM UPDATE: pages 2355-2356, 2362-2363 \(Section](#page-19-0)  6.4.2.133 Party – [New/Edit Screen \(References for Error Messages\)\); Removal of](#page-19-0)  business rules [............................................................................................................](#page-19-0) 20

**\_\_\_\_\_\_\_\_\_\_\_\_\_\_\_\_\_\_\_\_\_\_\_\_\_\_\_\_\_\_\_\_\_\_\_\_\_\_\_\_\_\_\_\_\_\_\_\_\_\_\_\_\_\_\_\_\_\_\_\_\_\_\_\_\_\_\_\_\_\_\_\_\_\_\_\_\_\_\_\_\_\_\_\_\_\_\_\_\_\_\_\_\_\_**

#### <span id="page-1-0"></span>**Proposed wording for the SYS Change request:**

**1 [499\_001] EUROSYSTEM UPDATE: page 100 (Section 2.2.2.3 Amendment Securities Instruction - Details Screen); page 351 (Section 2.3.3.1 Amendment Cash Instruction – Details Screen); Addition of a new field in the Amendment Securities Instruction - Details Screen and in the Amendment Cash Instruction – Details Screen in order to clarify the type of link action (i.e. whether the Amendment Instruction being shown in the Details screen was created in order to add a "link –link"- or to remove an existing "link –unlink".)**

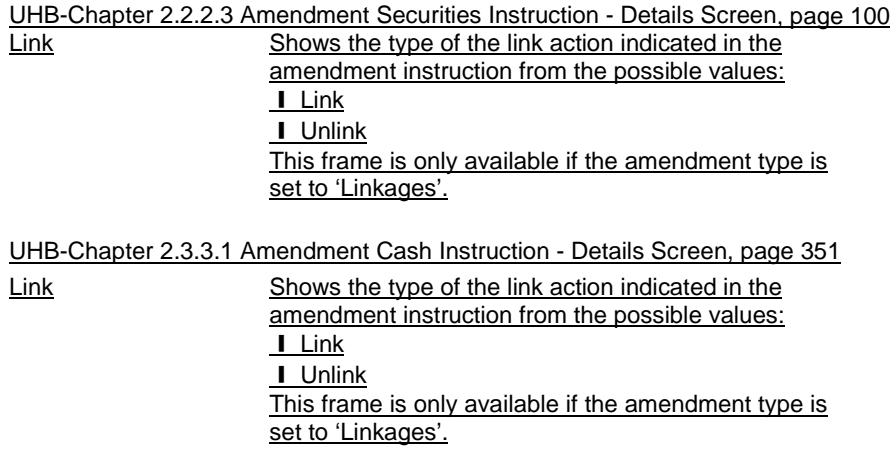

The screenshot of the Amendment Cash Instruction – Details Screen needs to be updated.

# <span id="page-2-0"></span>**2 [499\_002] EUROSYSTEM UPDATE: pages 235-236, 238-239 and 251-253 (Section 2.2.2.19**

**Settlement Instruction - New Screen); Clarification as regards the conditional fields aimed at identifying a settlement party**

UHB-Chapter 2.2.2.19 Settlement Instruction - New Screen, pages 235-236, 238-239 and 251-253 Client of the Receiving CSD Participant

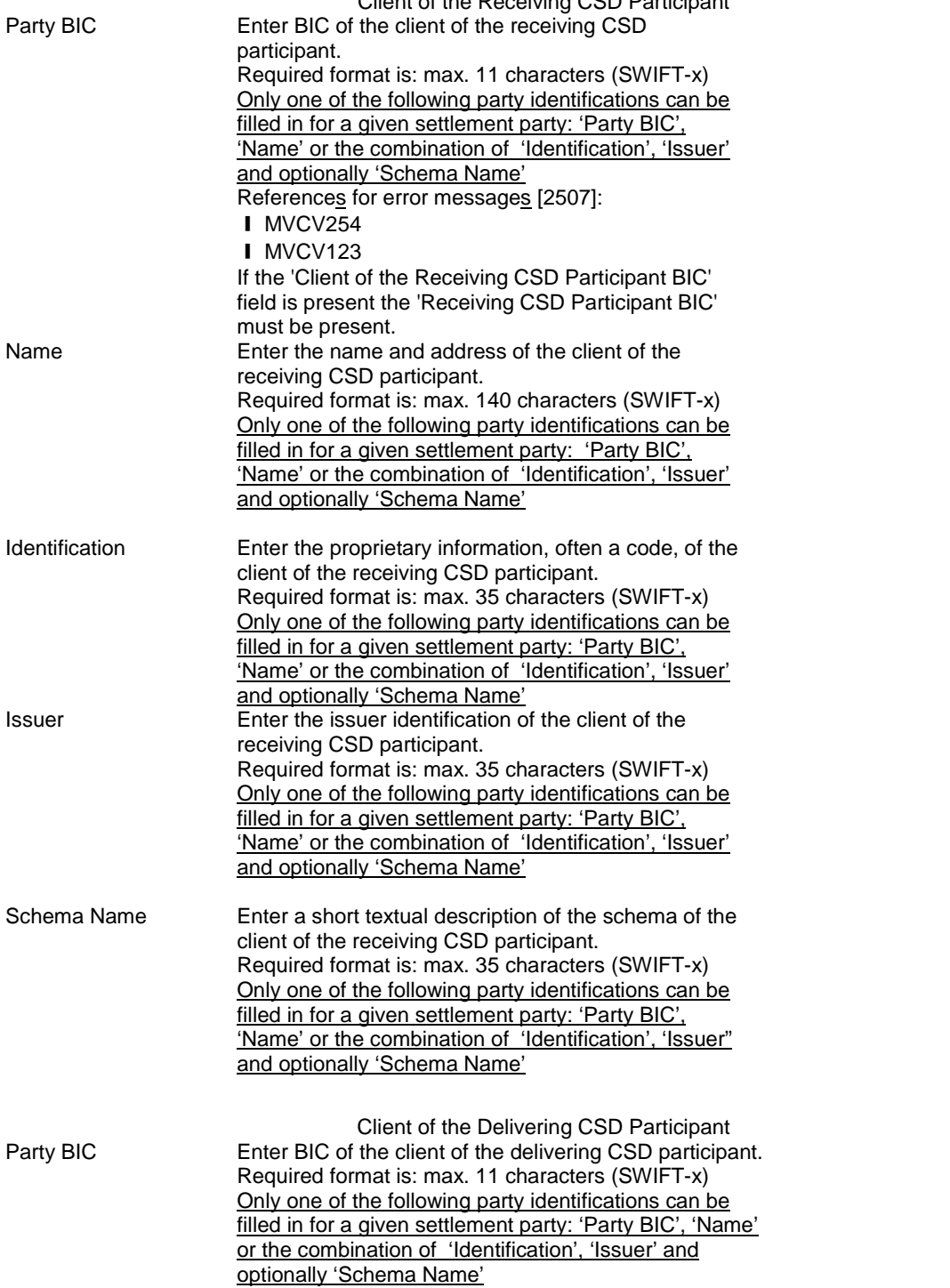

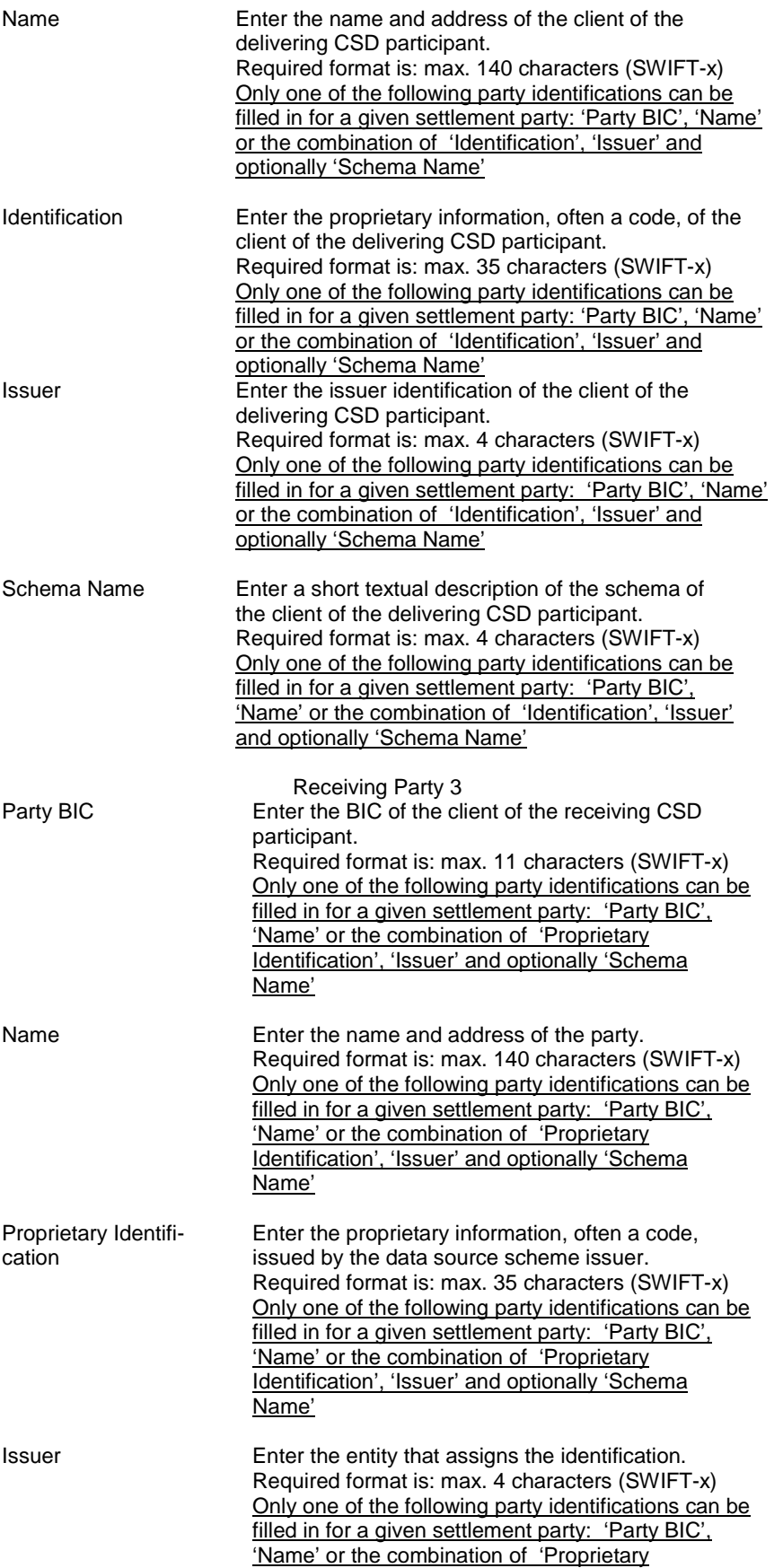

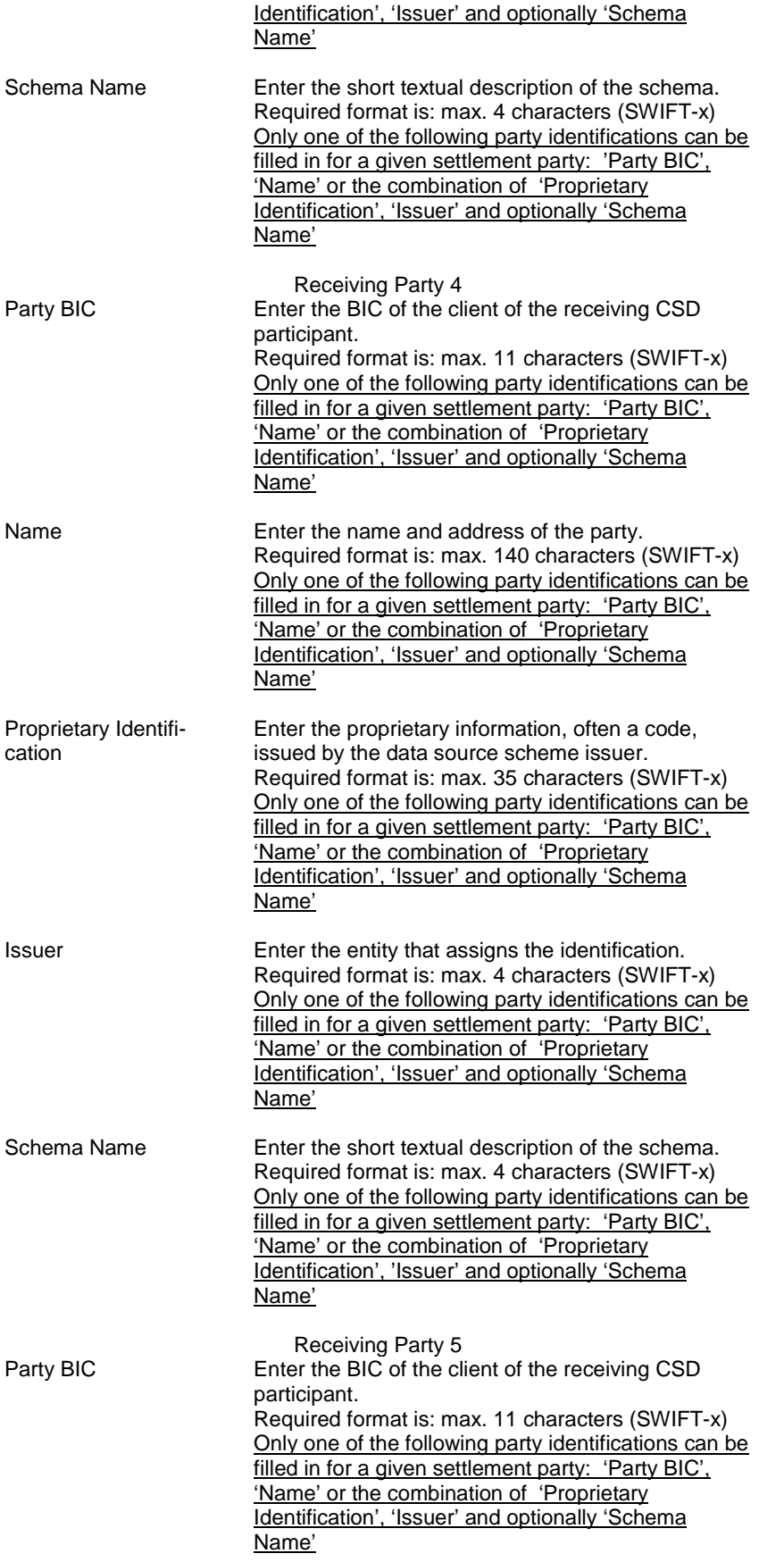

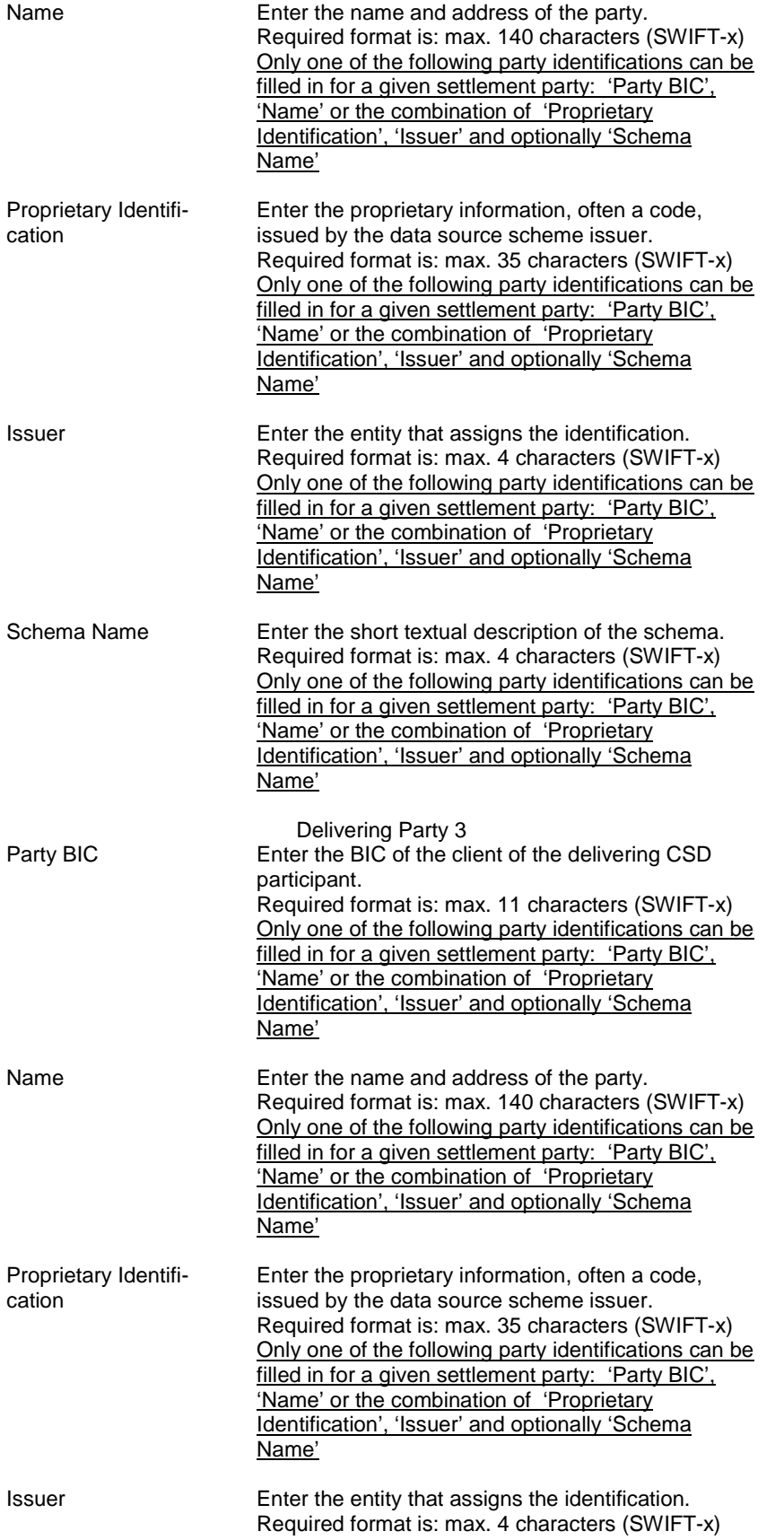

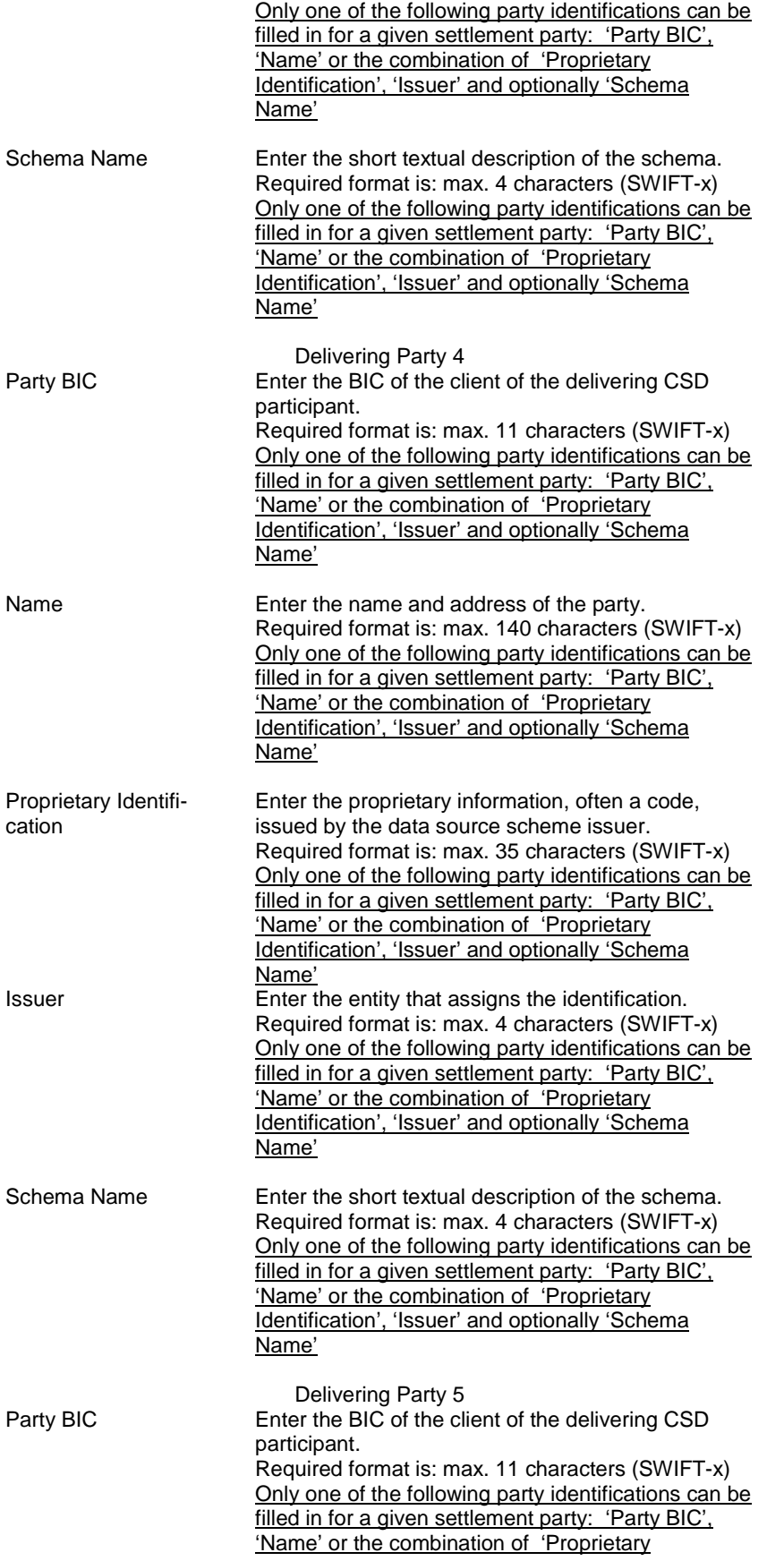

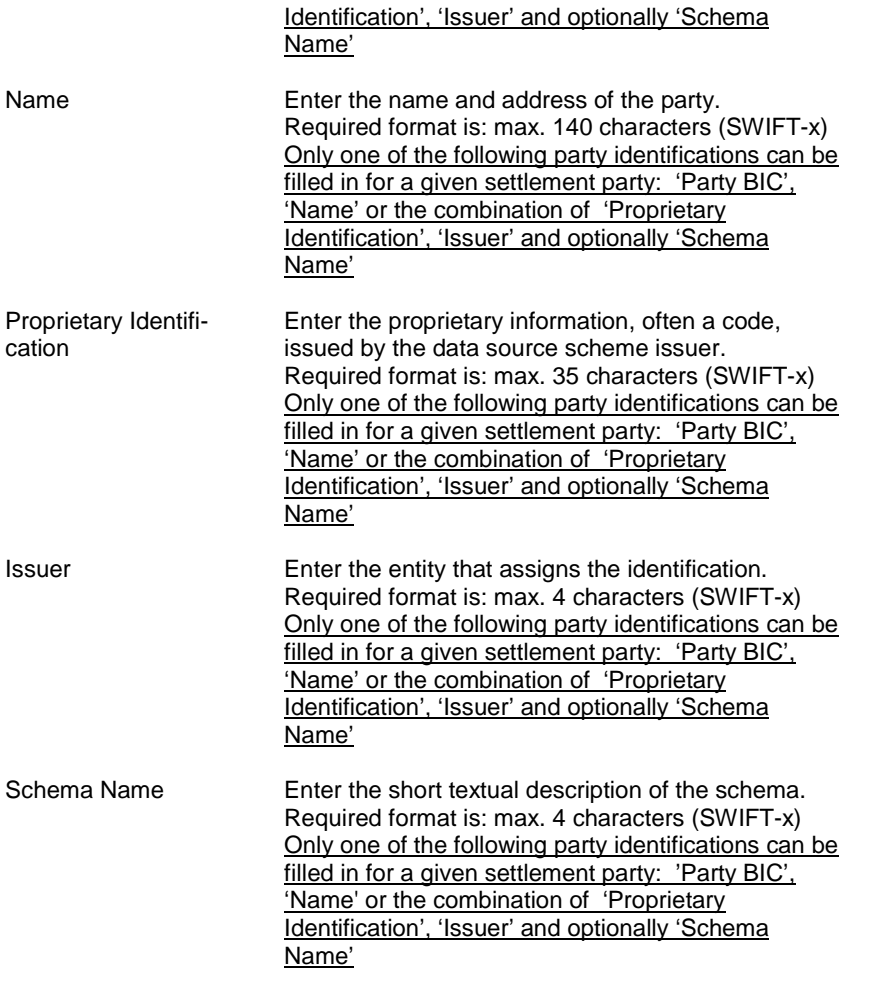

<span id="page-7-0"></span>**3 [499\_003] EUROSYSTEM UPDATE: page 290 (Section 2.3.1.8 Limit Utilisation – Search/List Screen); To allow CB and payment/settlement banks to query their client's limits the party and parent BIC fields must be made optional and their descriptions updated to describe the conditions when they can be absent. This change is required subsequent to the adaptation of the fields for the "google style" select box (similar to an auto-complete select box except that it does not refuse input that is not part of the set of values). The google style select box does not use the 'All' value but instead an empty field. To maintain the functionality in the absence of the 'All' value the fields must be made optional.** 

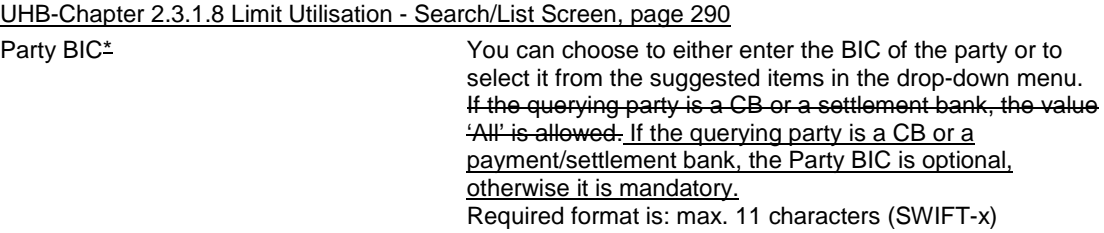

Parent BIC<sup>\*</sup> You can choose to either enter the parent BIC of the party or to select it from the suggested items in the drop-down menu. If the querying party is a CB or a settlement bank, the value 'All' is allowed If the querying party is a CB or a payment/settlement bank, the Parent BIC is optional, otherwise it is mandatory. Required format is: max. 11 characters (SWIFT-x)

<span id="page-8-0"></span>The screenshot needs to be updated.

**4 [499\_004] EUROSYSTEM UPDATE: page 593 (Section 2.4.2.6 Inbound Messages – Search/List Screen); pages 613-614 (Section 2.4.2.10 Outbound Messages – Search/List Screen); To provide the customer directly with the result for his Outbound and Inbound Messages with date prior the current business date, in case he triggers the query from another screen via the "Related Outbound Messages" or "Related Inbound Messages" button. Therefore, several date and time fields need to be updated from mandatory to conditional (\*).**

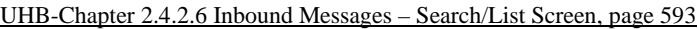

Inbound Messages – Search Criteria

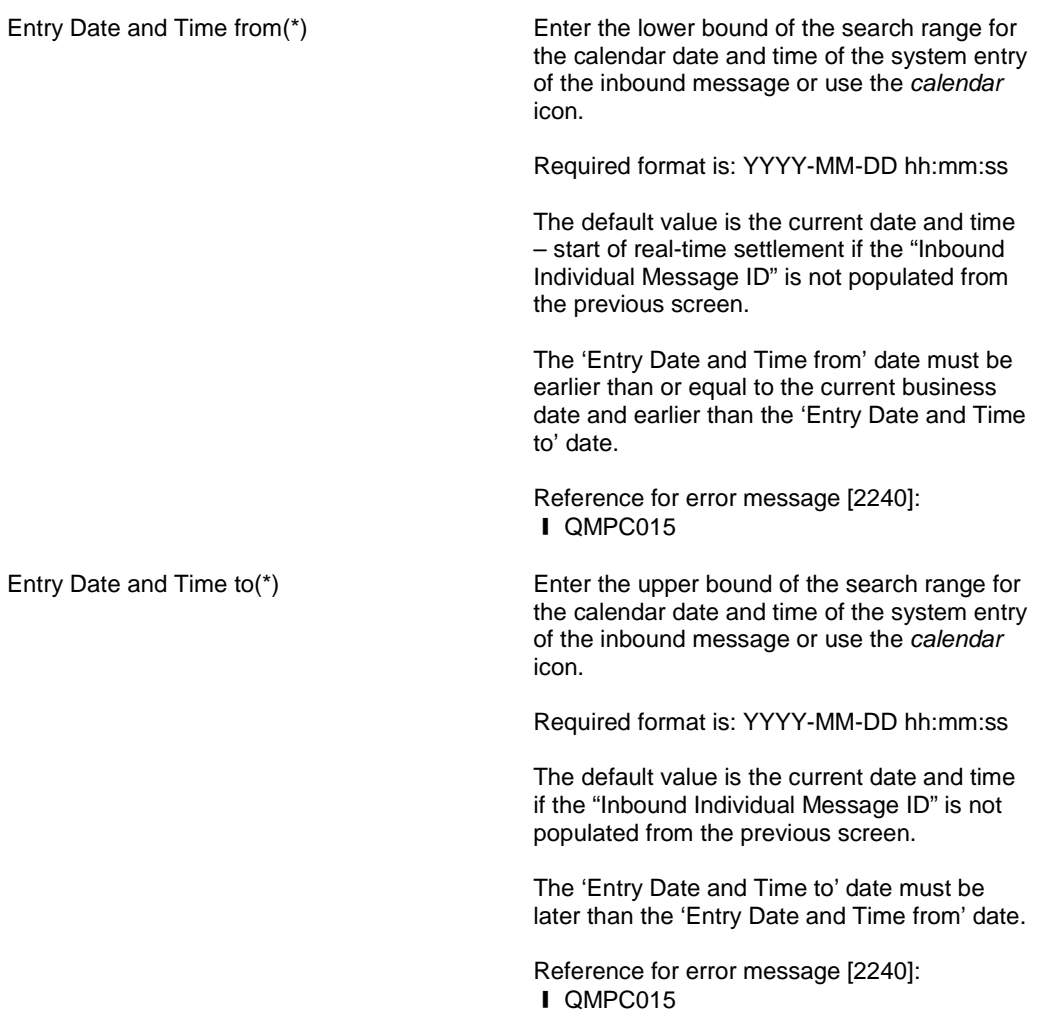

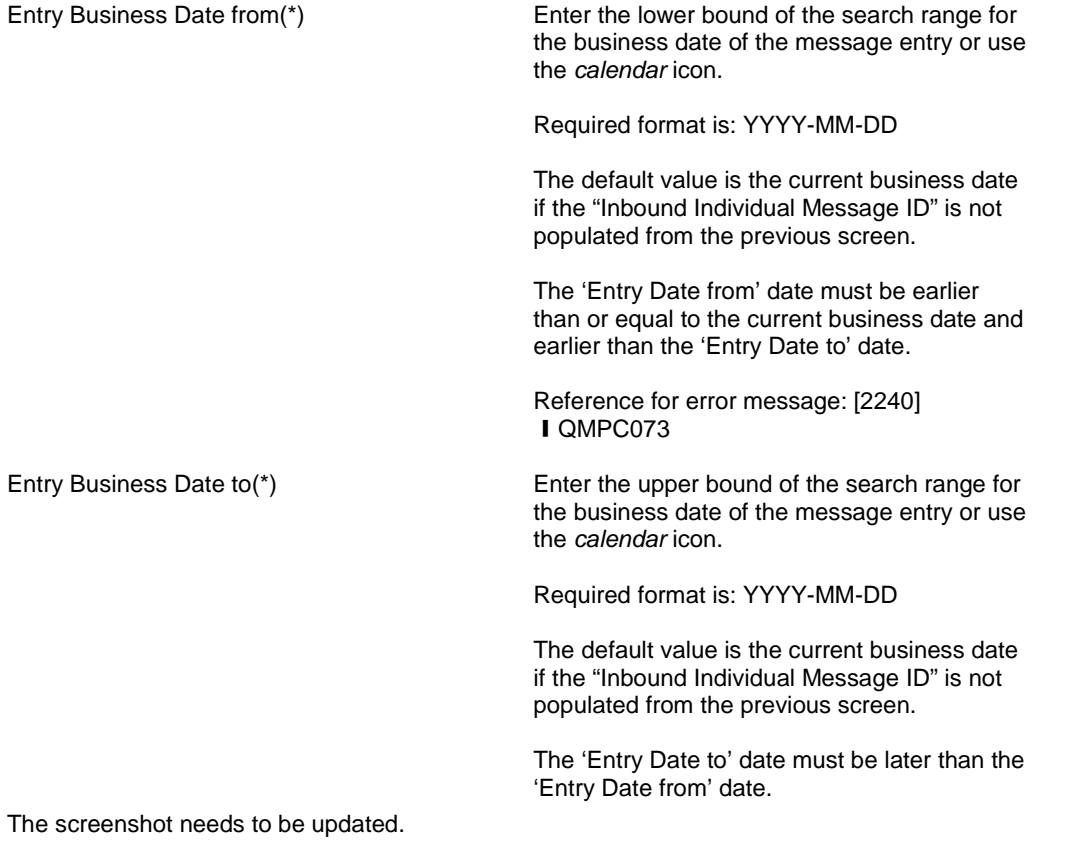

# UHB-Chapter 2.4.2.10 Outbound Messages – Search/List Screen, pages 613-614

Outbound Messages – Search Criteria

Delivery Date and Time from(\*) Enter the lower bound of the search range for the calendar date and time of the system entry of the outbound message or use the *calendar*  icon. The default value is the current date – start of real-time settlement if the "Inbound Individual Message ID" / "T2S Instruction Reference" / "Transfer Identification" / "Sender File Reference" is not populated from the previous screen.

Required format is: YYYY-MM-DD hh:mm:ss

The 'Delivery Date and Time from' date must be a valid calendar date/time and earlier than or equal to the current T2S date. The 'Delivery Date and Time from' date must be earlier than the 'Delivery Date and Time to' date.

Reference for error message [2343]: ❙ QMPC015

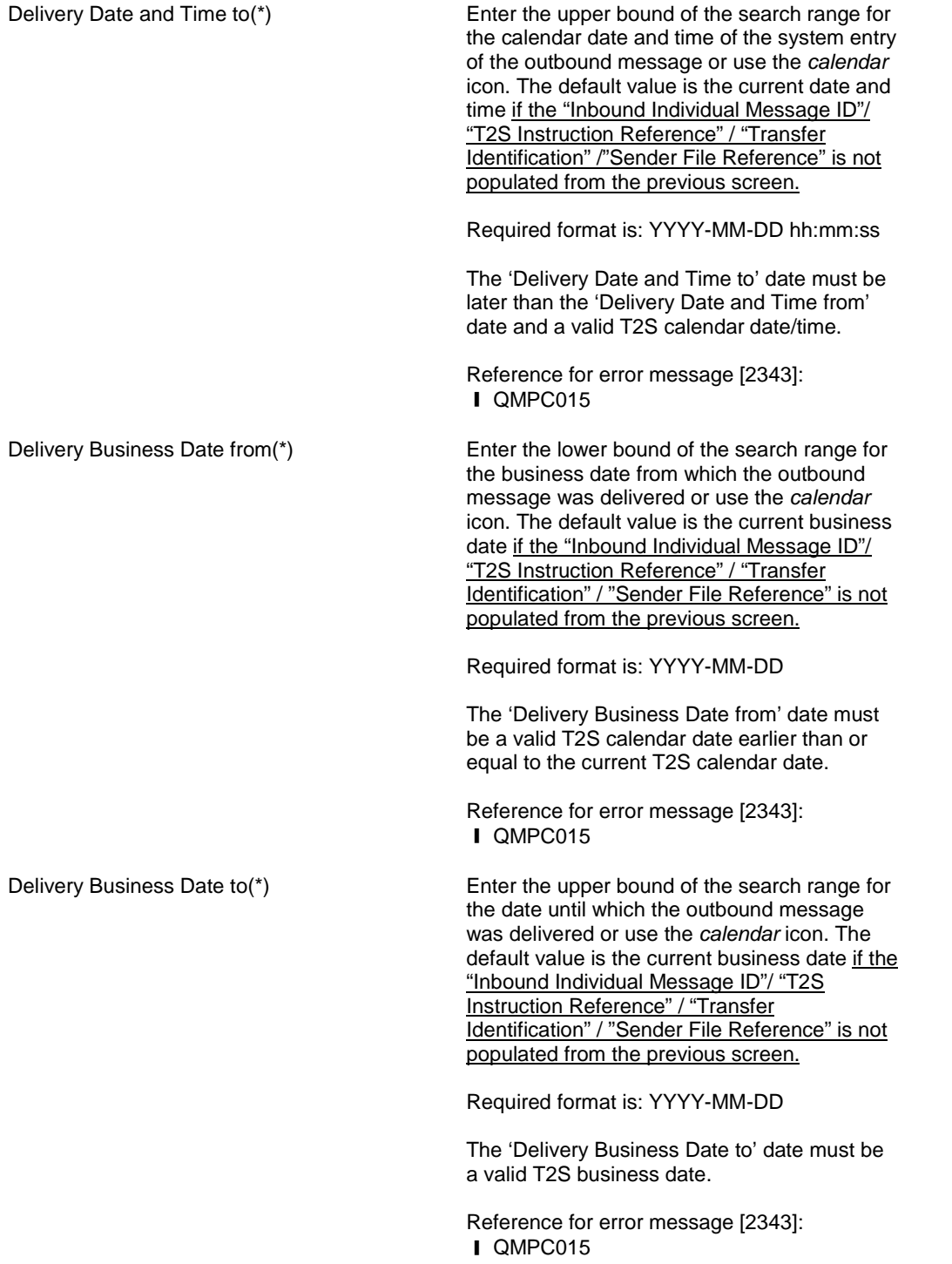

<span id="page-10-0"></span>The screenshot needs to be updated.

**5 [499\_005] EUROSYSTEM UPDATE: pages 716 and 720 (Section 2.5.2.7 Security – New/Edit Screen), page 2481 (Section 6.4.2.168 Security – New/Edit Screen (References for Error Messages)); New Business Rules on Settlement Unit Multiple to avoid it being set to zero.**

UHB Chapter 2.5.2.7 Security – New/Edit Screen, page 716

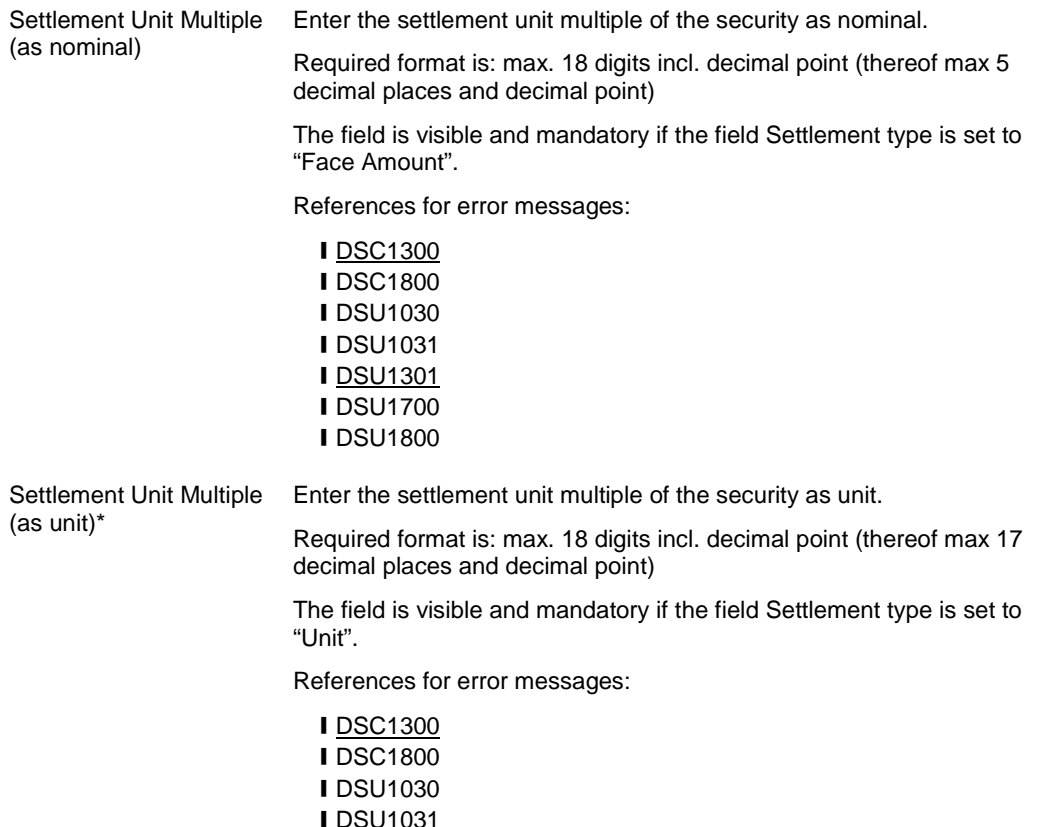

**ⅠDSU1800** 

**IDSU1301** ❙DSU1700

UHB Chapter 2.5.2.7 Security – New/Edit Screen, page 720<br>Submit<br>This function enables you to crea

This function enables you to create or edit a security.

After a security creation request is completed a prompt is shown with the following request: 'Do you want to configure the issuer now?'

In case you click on the 'Yes' button you will be redirected to the new CSD link screen with the following prefilled items:

**I** ISIN field with Security-ISIN value;

**I** Link type field is with ISSUER value;

**I** Valid from with business date;

I Issuer investor parent BIC and issuer investor BIC with user related parent BIC (if the creating user is a CSD user, otherwise the "Issuer Investor" fields are empty).

Next screens:

❙*Security CSD links – search/list* screen (if you confirm the 'CSD Link' confirmation prompt)

❙*Securities – search/list* screen

References for error messages:

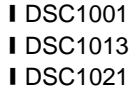

**IDSC1022** ❙DSC1024 ❙DSC1025 **IDSC1026 IDSC1027 IDSC1028** ❙DSC1029 **IDSC1032 IDSC1040 IDSC1252 IDSC1254 IDSC1256 IDSC1257 IDSC1300** ❙DSC1700 ❙DSC1701 **IDSC1702 IDSC1800** ❙DSU1001 ❙DSU1003 **IDSU1005** ❙DSU1006 **IDSU1007 IDSU1009 IDSU1013** ❙DSU1022 **IDSU1023** ❙DSU1024 **IDSU1025 IDSU1026 IDSU1029 IDSU1030 IDSU1031** ❙DSU1032 **ⅠDSU1040** ❙DSU1041 **IDSU1042 IDSU1252** ❙DSU1254 **IDSU1255** ❙DSU1256 **IDSU1257 IDSU1300 IDSU1301 IDSU1700** ❙DSU1701 ❙DSU1702 **IDSU1800** 

**I** Settlement Unit Multiple (as nominal)

**I** Settlement Unit Multiple (as unit) field

field

UHB Chapter 6.4.2.168 Security – New/Edit Screen (References for Error Messages), page 2481 **Settlement Unit** Multiple cannot be set to zero.

When performing a Securities creation request, the Settlement Unit Multiple for the relevant settlement type cannot be set

**I** Submit button to zero.

DSU1301 **I** Settlement Unit Multiple (as nominal) field

**I** Settlement Unit Multiple (as unit) field

I Submit button

**Settlement Unit** Multiple cannot be set to zero.

When performing a Securities update request, the Settlement Unit Multiple for the relevant settlement type cannot be set to zero.

<span id="page-13-0"></span>**6 [499\_006] EUROSYSTEM UPDATE: pages 797-802 (Section 2.5.3.7 Securities Accounts Links – Search/List Screen), pages 803-806 (Section 2.5.3.8 Securities Accounts Link – New/Edit Screen), page 2464 (Section 6.4.2.159 Securities Accounts Link – New/Edit Screen (References for Error Messages), page 2468 (Section 6.4.2.160 Securities Accounts Links – Search/List Screen (References for Error Messages)); New Business Rules on Account Links to avoid duplicate instances**

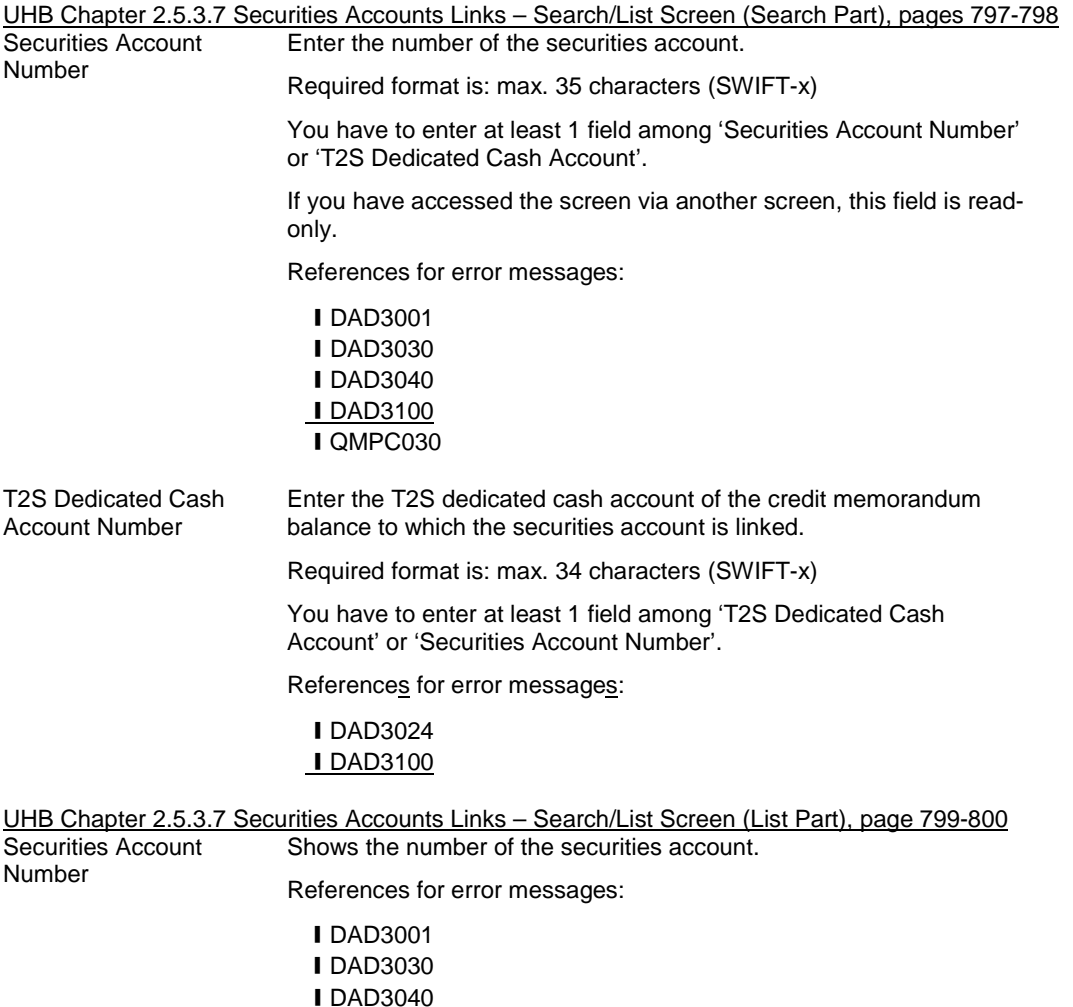

# **IDAD3100** I QMPC030

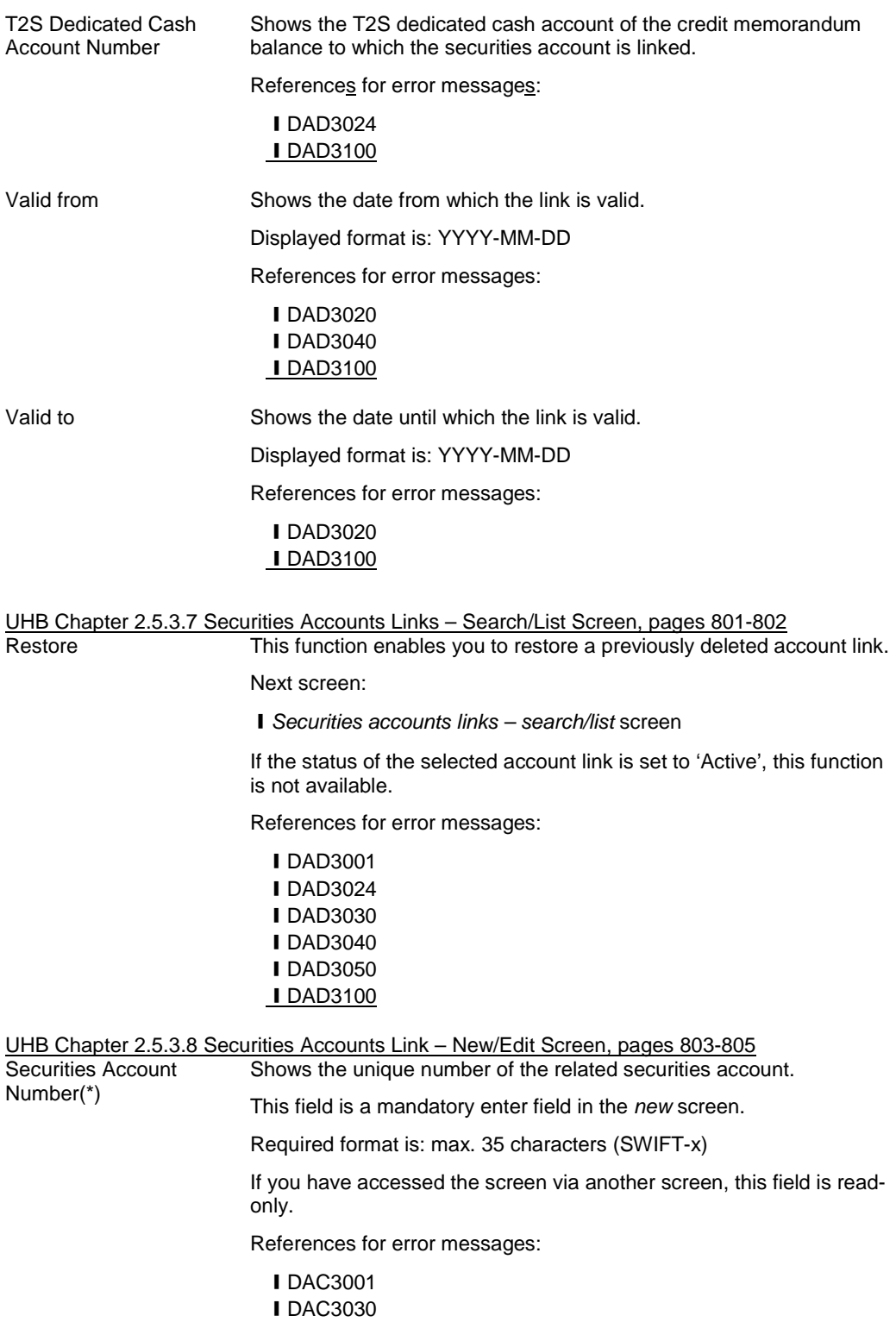

**ⅠDAC3040 IDAC3100** ❙DAU3001 **IDAU3100** 

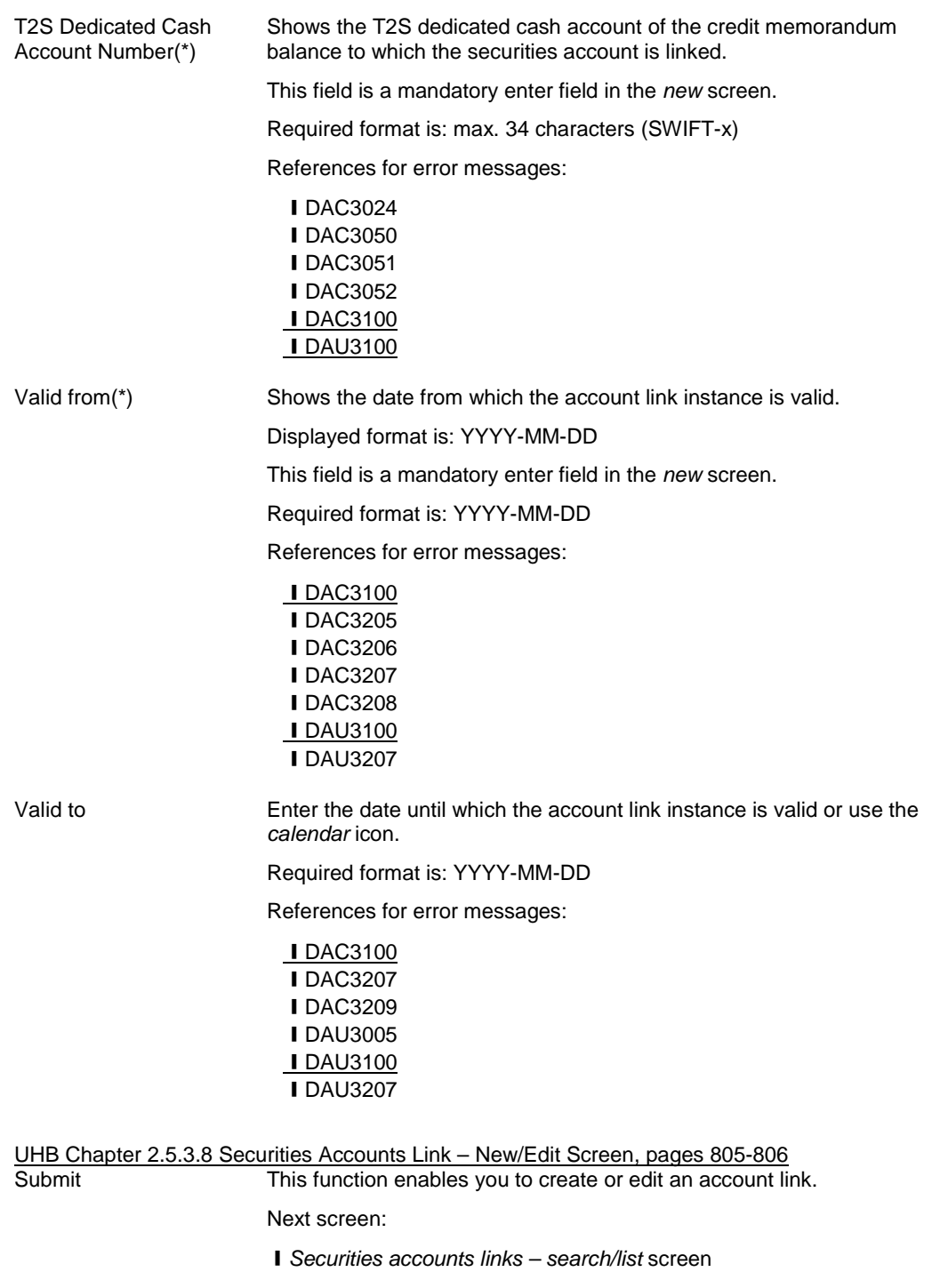

References for error messages:

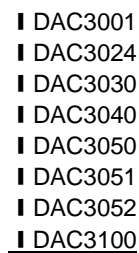

<u>2468</u>

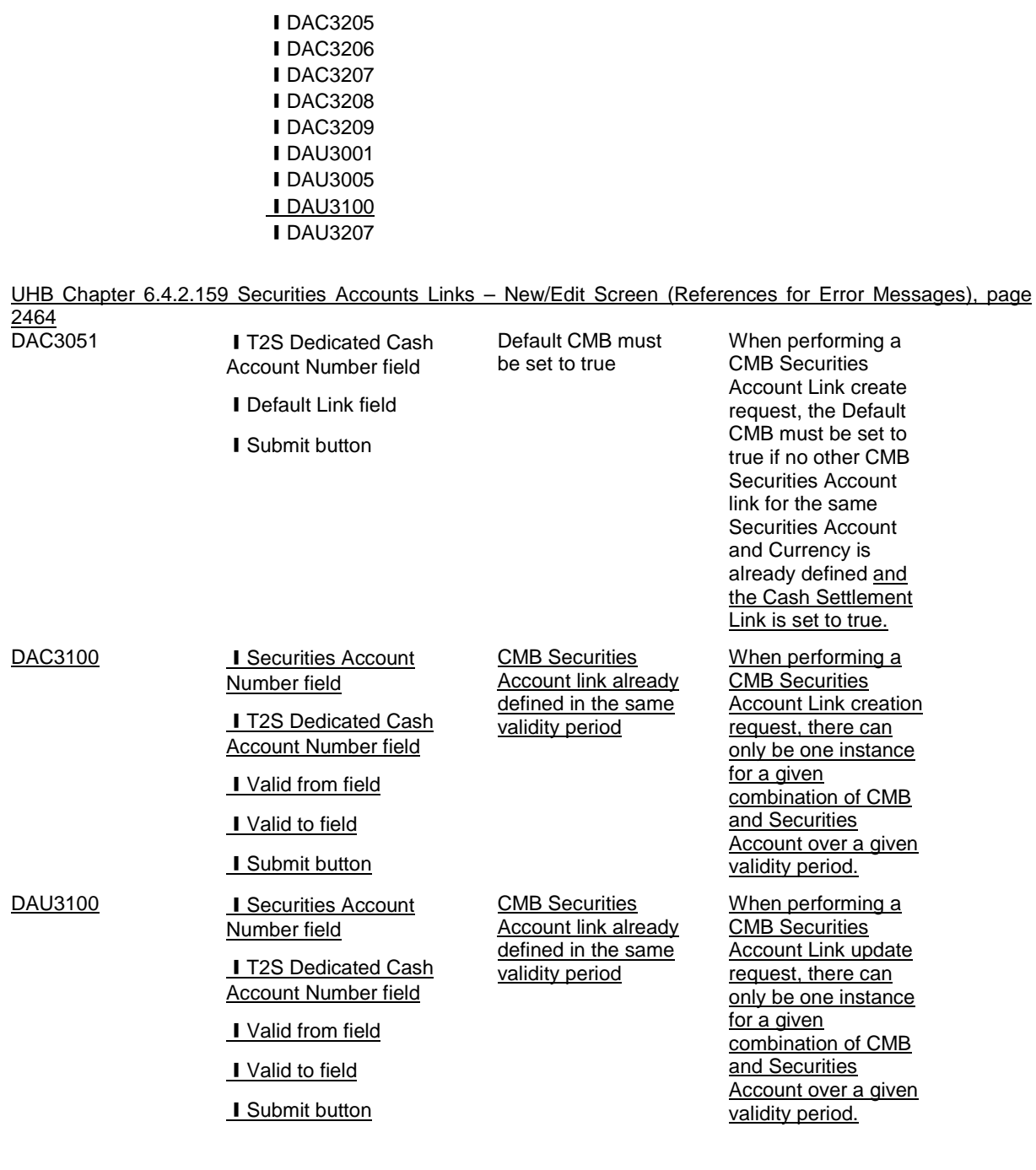

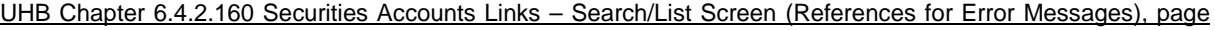

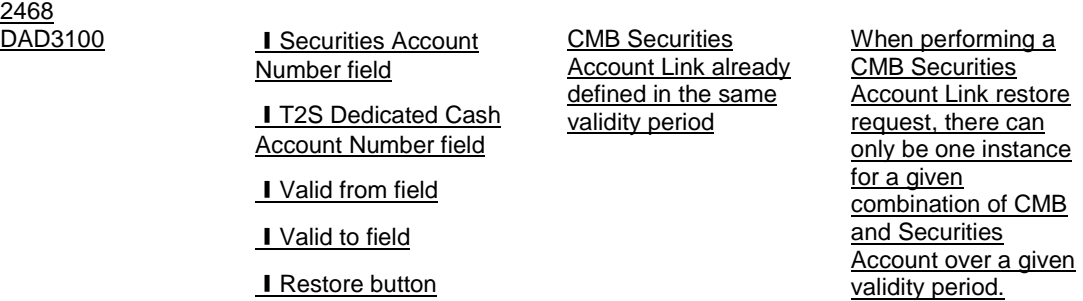

### <span id="page-17-0"></span>**7 [499\_007] EUROSYSTEM UPDATE: pages 822-823 (Section 2.5.4.3 CMB – New/Edit Screen);**

### **Clarifications on fields with future records regarding the possibility to delete or update them.**

UHB Chapter 2.5.4.3 CMB – New/Edit Screen, page 822

CB T2S Dedicated Cash Enter the unique number of the CB T2S dedicated cash account Account Number related to the credit memorandum balance.

Required format is: max. 34 digits, input sensitive

References for error messages:

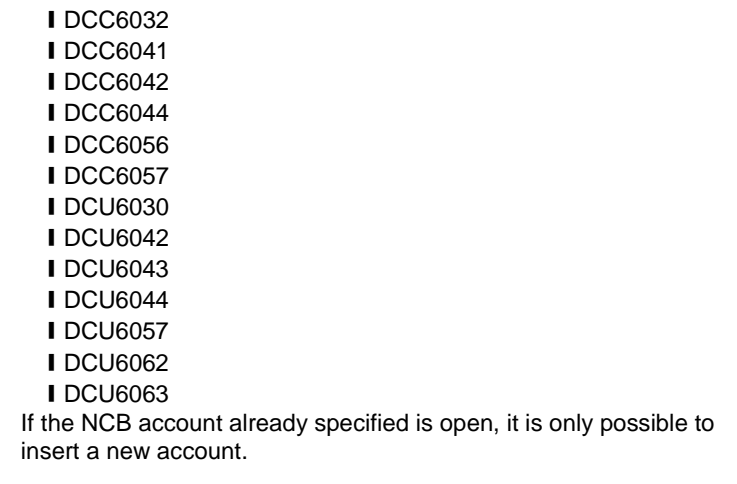

If the NCB account already specified is a future one, it is possible to delete update the existing one or to create a new one.

UHB Chapter 2.5.4.3 CMB – New/Edit Screen, page 823

Regular Securities Account Number Enter the unique number of the regular securities account related to the credit memorandum balance.

Required format is: max. 35 characters.

References for error messages:

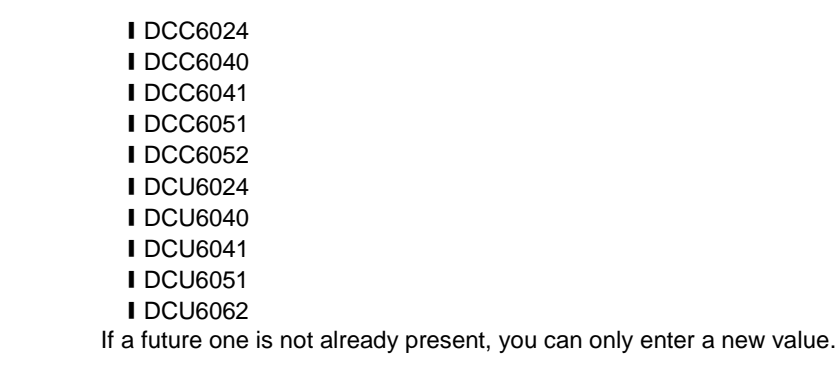

If a future one is already present, it is possible to delete it.

<span id="page-18-0"></span>**8 [499\_008] EUROSYSTEM UPDATE: pages 1048-1049 (Section 2.5.7.5 Message Subscription Rule Set – New/Edit Screen), page 2332 (Section 6.4.2.118 Message Subscription Rule Set – New/Edit Screen (References for Error Messages)); Inclusion of missing business rule regarding the owner party of the rule set**

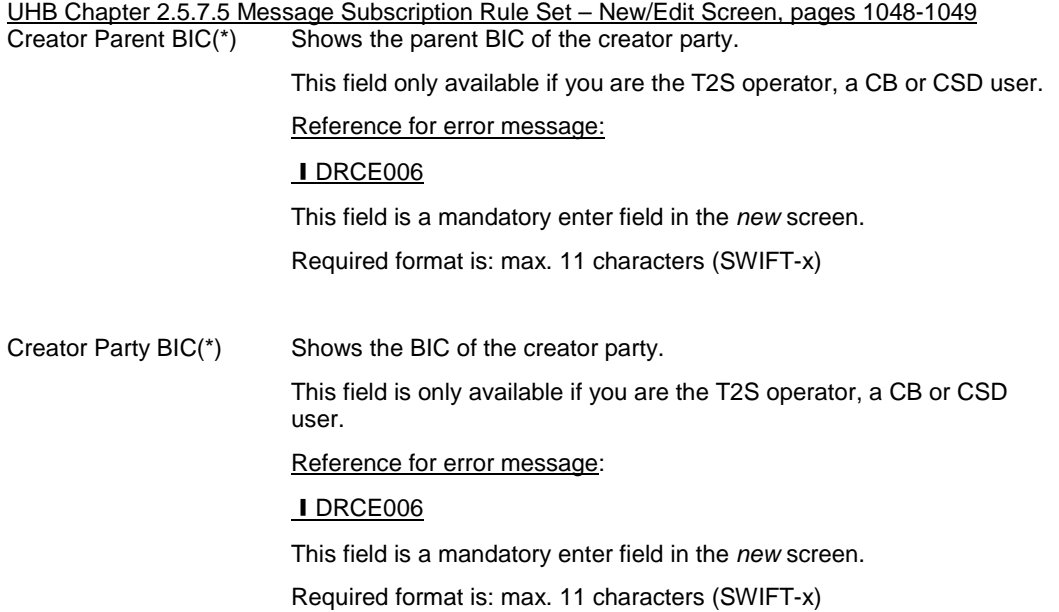

UHB Chapter 6.4.2.118 Message Subscription Rule Set – New/Edit Screen (References for Error Messages), page 2332 DRCE006 **I** Creator Parent BIC Invalid Party When performing a

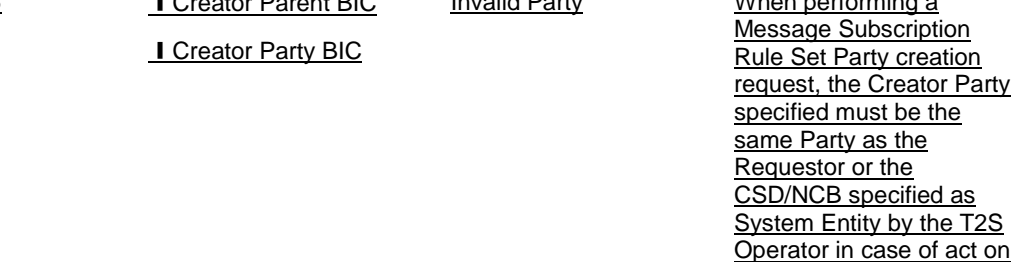

behalf.

<span id="page-18-1"></span>**9 [499\_009] EUROSYSTEM UPDATE: page 2104 (Section 6.4.2.15 Auto-Collateralisation Eligibility Link – New Screen (References for Error Messages)); Amendment of business rule wording to clarify that duplicates are considered even if they are not active.**

UHB Chapter 6.4.2.15 Auto-Collateralisation Eligibility Link – New Screen (References for Error Messages), page 2104

DSC5003 **I ISIN field** 

**I** Currency field **I** Submit button

Securities Mnemonic already assigned

When performing an Auto-Collateralisation Eligibility Link create request, the Securities Mnemonic must not be already assigned to another active existing link for the same Party with the same Currency Code.

type is BIC.

# <span id="page-19-0"></span>**10 [499\_010] EUROSYSTEM UPDATE: pages 2355-2356, 2362-2363 (Section 6.4.2.133 Party – New/Edit Screen (References for Error Messages)); Removal of business rules**

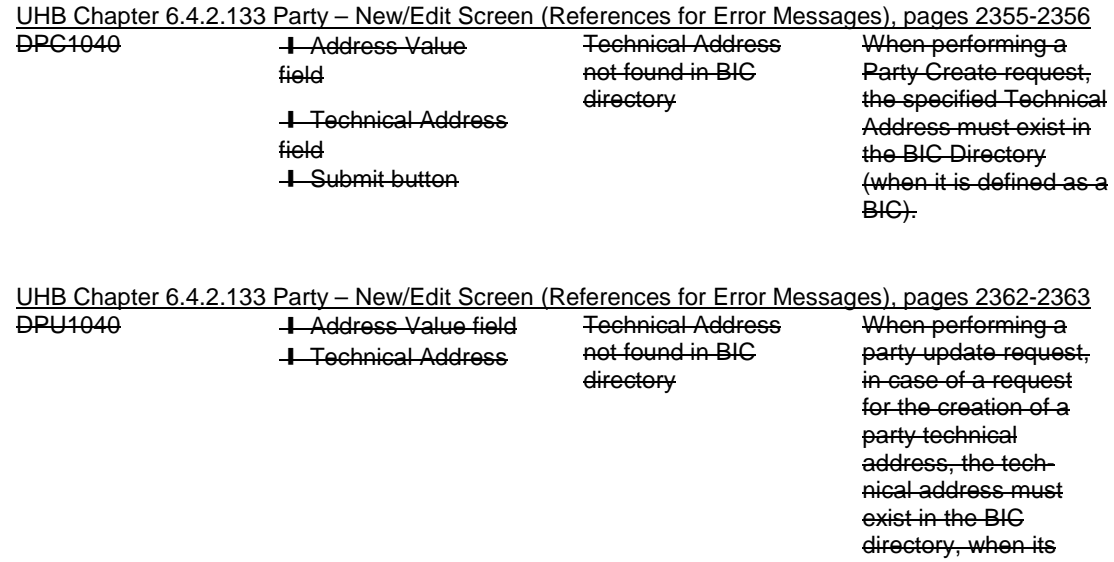

## **Outcome/Decisions**:

\* CRG meeting of 6 February 2015: The CRG put the Change Request on hold.

\* CRG on 27 February 2015: The CRG agreed to make minor changes in the Change Request and recommended the approval of the Change Request via a written procedure from 25 to 27 February 2015.

\_\_\_\_\_\_\_\_\_\_\_\_\_\_\_\_\_\_\_\_\_\_\_\_\_\_\_\_\_\_\_\_\_\_\_\_\_\_\_\_\_\_\_\_\_\_\_\_\_\_\_\_\_\_\_\_\_\_\_\_\_\_\_\_\_\_\_\_\_\_\_\_\_\_\_\_\_\_\_\_\_\_\_\_\_\_\_\_\_

\* OMG on 17 March 2015: During a written procedure from 10 March 2015 to 17 March 2015, the Operations Managers Group did not identify any operational impact of the Change Request.

<sup>\*</sup> Advisory Group's advice on 20 April 2015: Following a written procedure, the AG was in favour of the Change Request.

<sup>\*</sup> CSG resolution on 21 April 2015: The CSG adopted the resolution to approve the Change Request via written procedure.